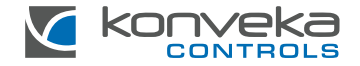

# BELAIDIS 8 ZONŲ VALDIKLIS **KONVEKA CR 8**

**MONTAVIMO IR** NAUDOJIMO INSTRUKCIJA

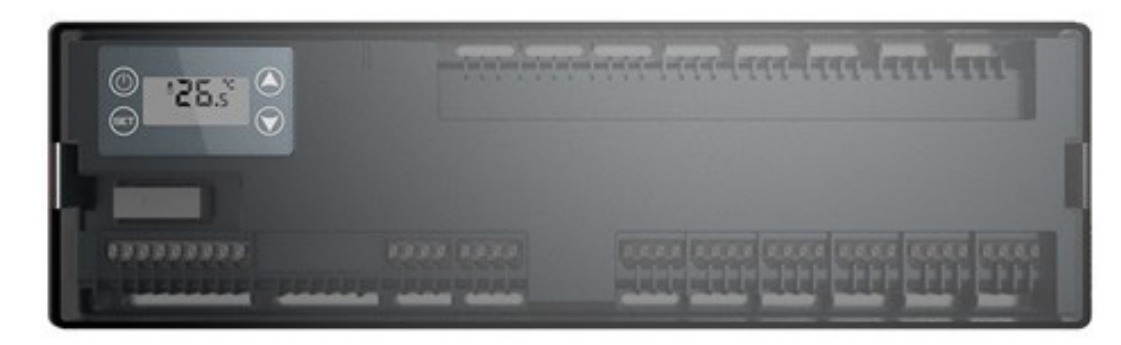

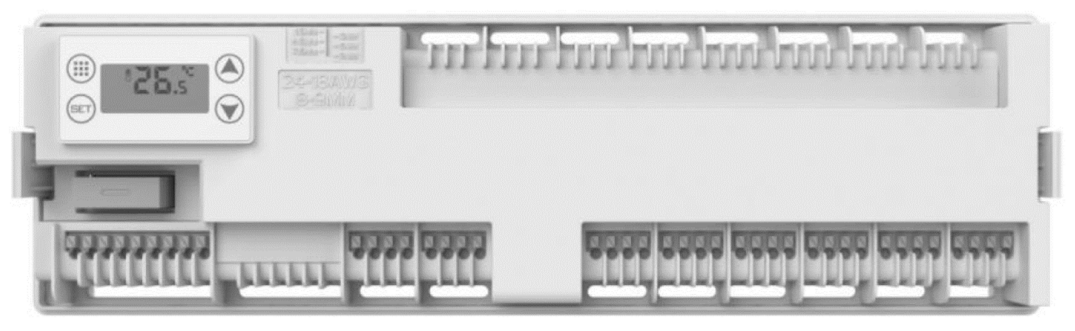

# **PRODUKTO APRAŠYMAS**

Konveka CR8, radijo ryšiu susijungdamas su kambario termostatais Konveka TR, reguliuoja iki 8 patalpų temperatūrą. Tai leidžia palaikyti skirtingą temperatūrą kiekvienoje patalpoje, užtikrinant didesnį komfortą ir energijos taupymą.

CR8, siųsdamas 230V įjungimo/išjungimo signalą, valdo pavaras, katilus ir cirkuliacinius siurblius.

## **TECHNINĖ SPECIFIKACIJA**

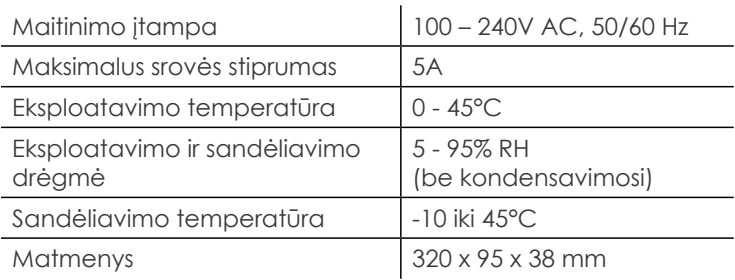

## **STANDARTINĖ KOMPLEKTACIJA**

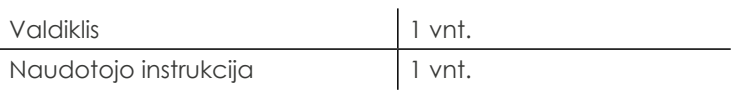

#### **PAGRINDINIAI YPATUMAI**

- Iki 8 patalpų šildymo ir vėsinimo valdymas
- Katilo ar šilumos siurblio valdymas
- Cirkuliacinio siurblio valdymas
- Skystųjų kristalų ekranas
- Montavimas ant DIN bėgelio
- Lengvas ir greitas laidų prijungimas

#### **MONTAVIMAS**

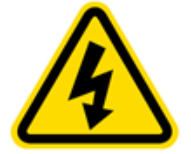

**Valdiklio montavimo darbus galima atlikti tik atjungus el. maitinimą! Prisilietimas prie pajungtų maitinimo kabelių gali sukelti rimtų sužalojimų arba net mirtį! Visus montavimo ir elektros instaliacijos darbus turi atlikti profesionalus elektrikas!**

Dangtelio nuėmimas:

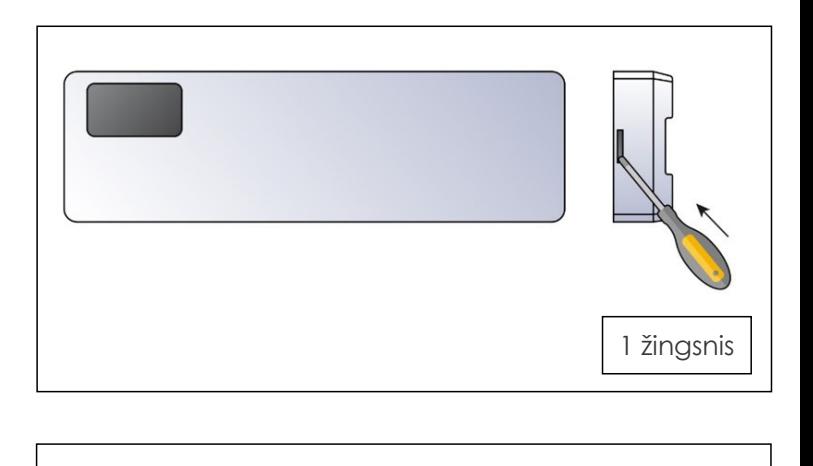

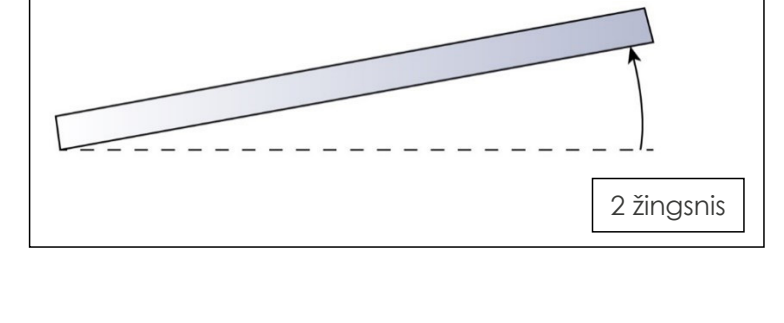

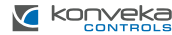

Valdiklis tvirtinamas prie standartinio DIN bėgelio. Atsuktuvu paspauskite fiksatorių žemyn, kaip parodyta žemiau esančiame paveikslėlyje, ir, uždėjus valdiklį, jį atleiskite.

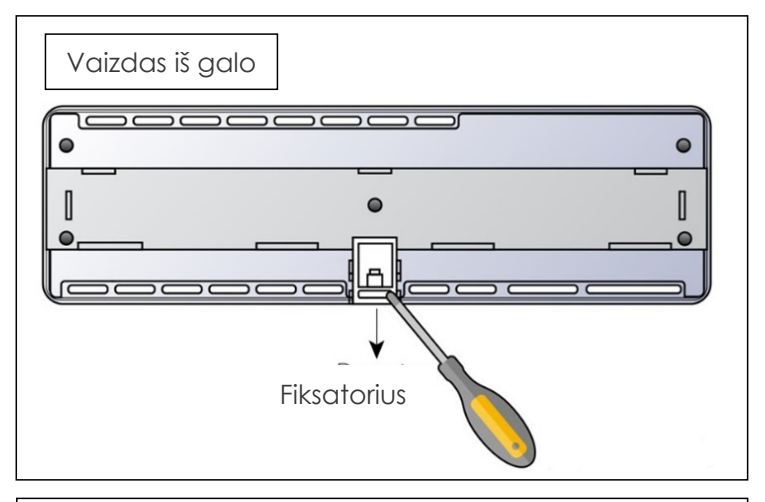

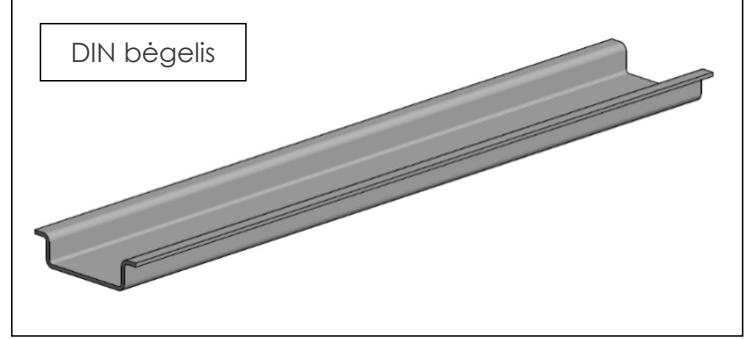

## **PRINCIPINĖ JUNGIMO SCHEMA**

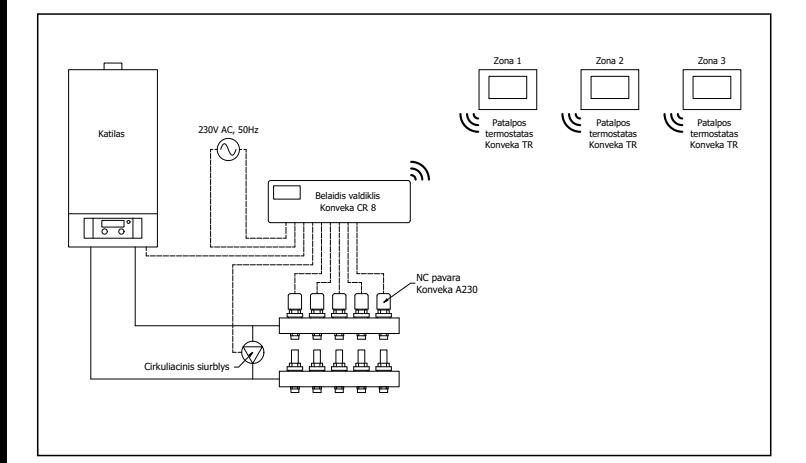

## **LAIDŲ PRIJUNGIMO SCHEMA**

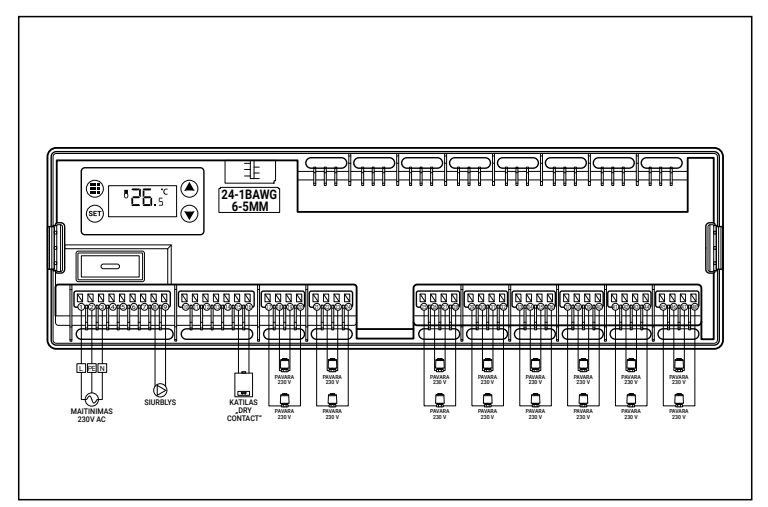

### **PATALPOS TERMOSTATO KONVEKA TR SUJUNGIMAS SU VALDIKLIU KONVEKA CR8**

Yra du pagrindiniai nustatymai, į kuriuos reikia atsižvelgti susiejant termostatą su valdikliu: IP ir kanalas CH (arba zona).

**IP** identifikuoja valdiklį. Jei pastate yra tik vienas valdiklis, jo IP pagal nutylėjimą bus 1 ir papildomai jo nustatyti nereikia. Jei pastate yra du ar daugiau valdiklių, kiekvienam valdikliui turi būti priskirtas unikalus IP, pradedant nuo 2 ir toliau.

**Kanalas CH** (taip pat vadinamas zona) reiškia šildymo zonos, kurią valdo vienas patalpos termostatas, numerį. Vienas valdiklis gali valdyti iki 8 kanalų arba zonų.

Įsitikinkite, kad IP ir kanalo nustatymai yra tinkamai sukonfigūruoti, kad būtų galima sėkmingai susieti termostatą TR ir valdiklį CR8.

#### **IP nustatymo eiga**

Valdiklis. Paspauskite: ... , kad pereiti į IP pasirinkimo režimą. Pagal gamyklinius nustatymus IP yra 01. Valdiklio IP turi sutapti su IP termostate.

Norėdami nustatyti IP, paspauskite ir palaikykite **SET**, kol IP skaičius pradės mirksėti. Tada, naudodami mygtukus  $\blacktriangle$  ir  $\blacktriangledown$ , nustatykite reikiamą numerį ir dar kartą paspauskite **SET** mygtuką, kad patvirtintumėte nustatymą.

**Termostatas**. Termostatas turi būti išjungtas, tuomet paspauskite  $\Theta$  ir palaikykite 5 sekundes. Pasieksite išplėstinius nustatymus B, tada dar kartą paspauskite  $\Theta$  ir pamatysite IP pasirinkimą. Spauskite  $\blacktriangle$  arba  $\blacktriangledown$  kol nustatysite reikiamą IP reikšmę. Baigus nustatymus palaukite 5 sekundes, kol jie bus išsaugoti.

#### **Kanalo CH nustatymo eiga**

**Valdiklis.** Ekrane pasirinkus IP nustatymo režimą, paspauskite , kad įeiti į kanalo parinkimo režimą. Spauskite  $\blacktriangle$  arba  $\blacktriangledown$ , kad pasirinkti kanalą nuo 01 iki 08. Paspauskite SET mygtuką, kad patvirtintumėte.

**Termostatas.** Kai termostatas išjungtas, paspauskite  $\Phi$  ir palaikykite 5 sekundes . Kanalo nustatymus pasieksite naudodami išplėstinius nustatymus B. Spauskite **A** arba **V** kol nustatysite norimą kanalo numerį. Baigus nustatymus palaukite 5 sekundes, kol jie bus išsaugoti.

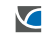